# Data to the People: Facilitating Data Usage Throughout the Institution

Presented by: Vyas Krishnamurthy and Dr. Susan Moreno University of Houston, Office of Institutional Research

Texas Association for Institutional Research (TAIR) Frisco, March 27, 2024

Welcome to the Powerhouse.

UNIVERSITY of HOUSTON

## **Outline**

- **E** Introductions
- What are Reporting Tables?
- **Reporting Tables Schema**
- **Description of Tables**
- **Query Training Overview**
- **Demonstration**

## University of Houston

- Flagship University of UH System
- 15 colleges
- 116 bachelors, 112 masters, 49 doctoral, and 4 professional programs
- 46,676 students
- 11,156 degrees awarded annually
- $\blacksquare$ PeopleSoft School
- #1 NCAA Basketball Team

# **Go Coogs!!**

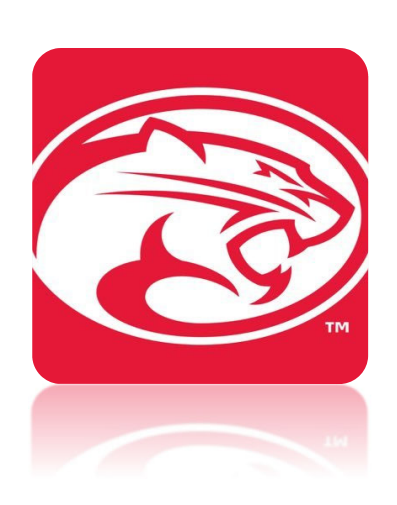

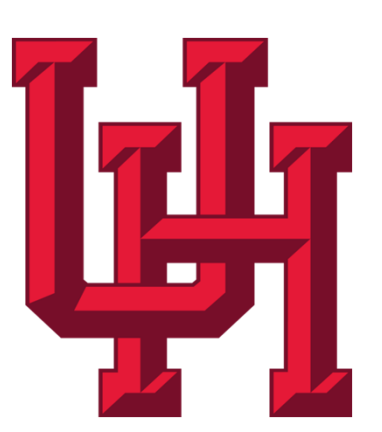

## Institutional Research

- www.uh.edu/ir
- 5 staff members
- 3 research assistants

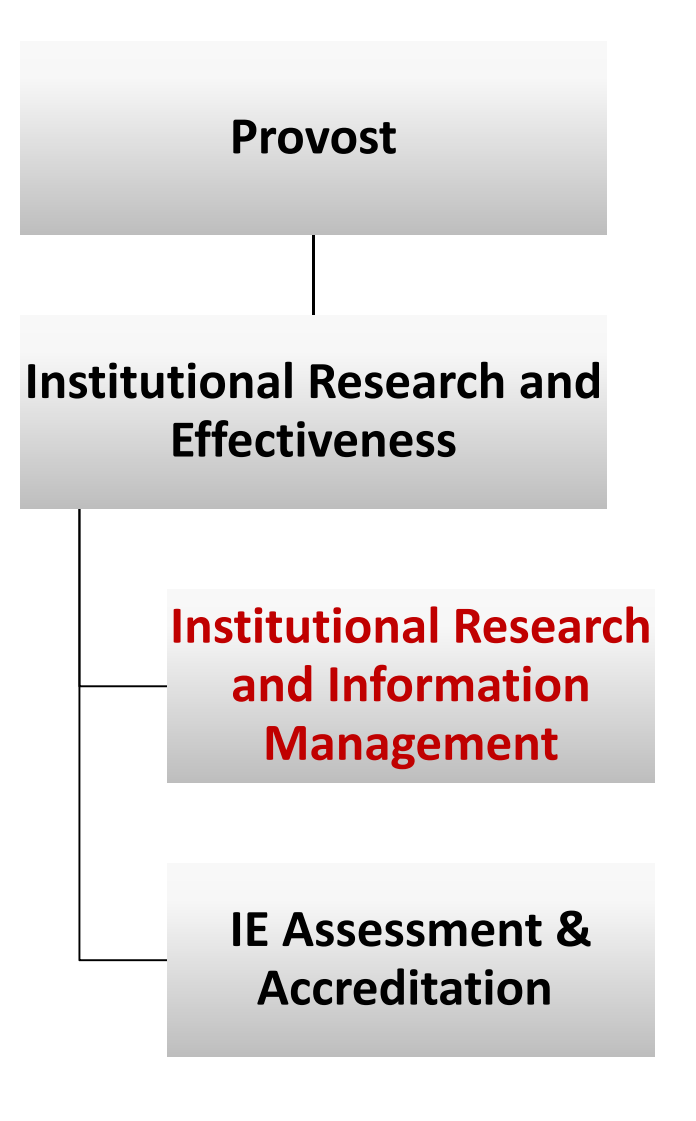

## Transactional vs. Reporting Systems

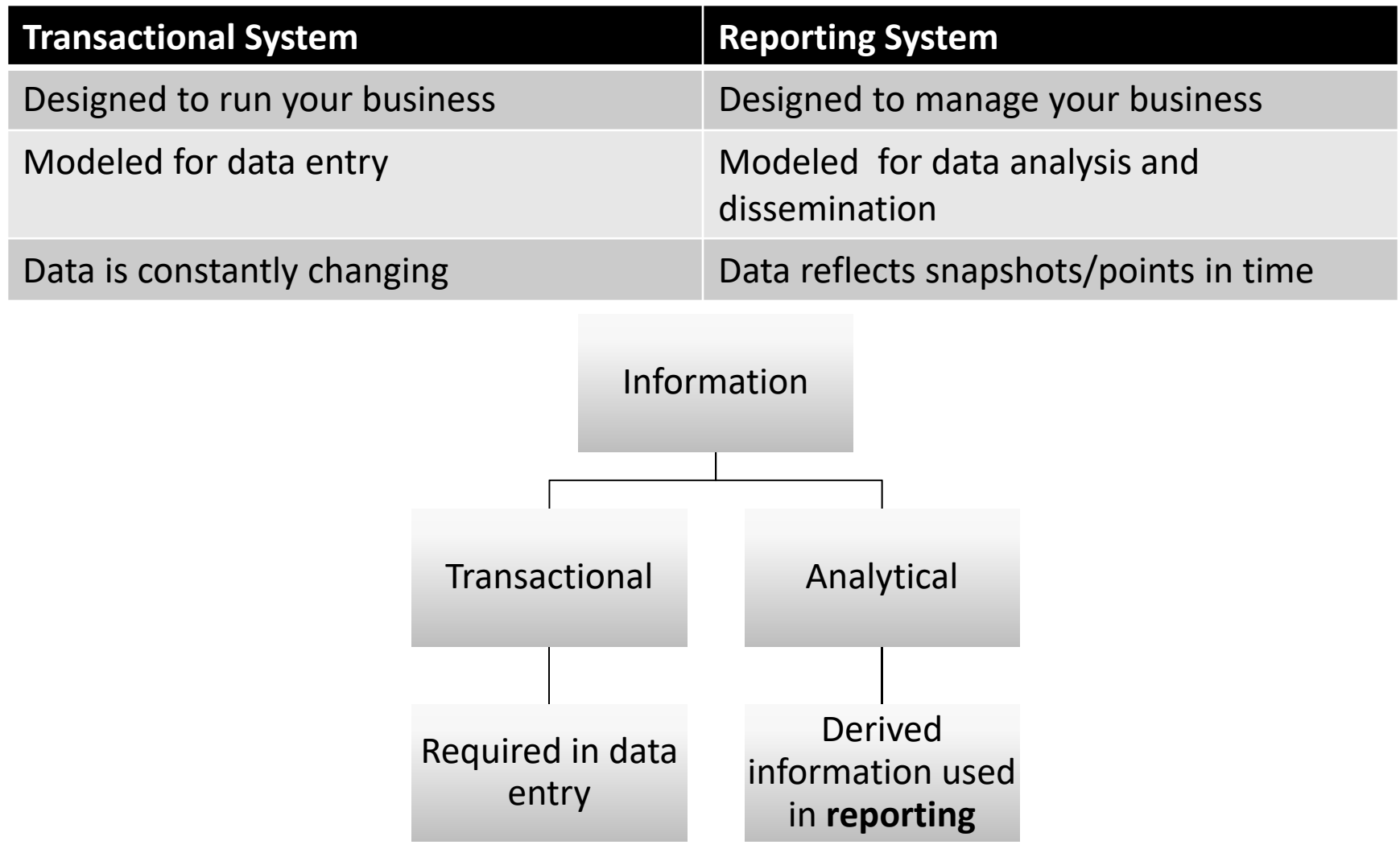

## The Need for Reporting Tables

- Limiting data access historically
- Data access...
	- **Opportunity to change how we make data available**
	- Consolidate data from many tables into about a dozen tables
	- Facilitate development of queries

## Reporting Table Logistics

- **-** Refreshed daily overnight
- Roughly four hours to load
- Table purged and reloaded for the term being processed
- **EXEXT Key fields aid in query building**

### Reporting Tables Schema

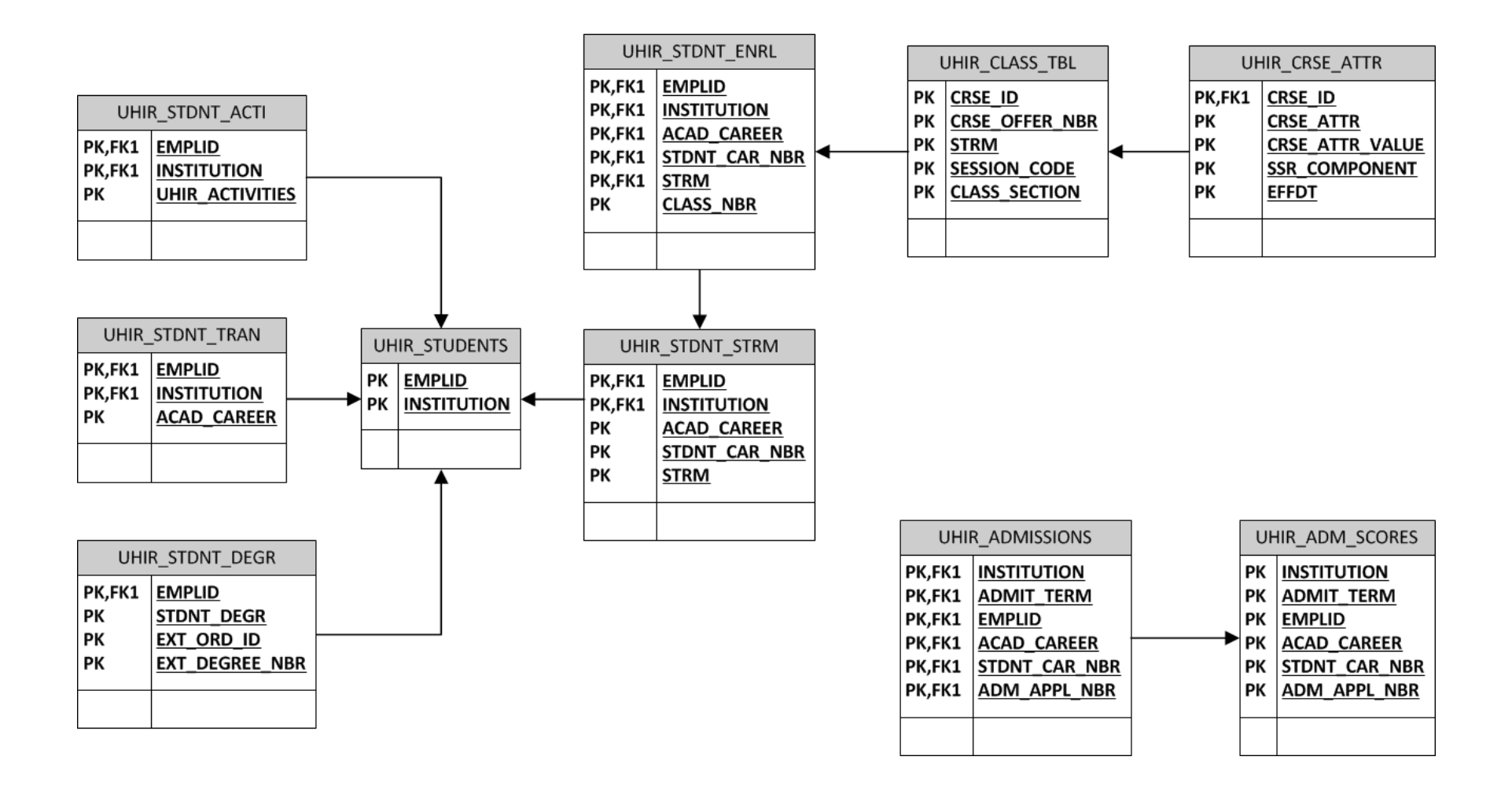

## Tables & Descriptions

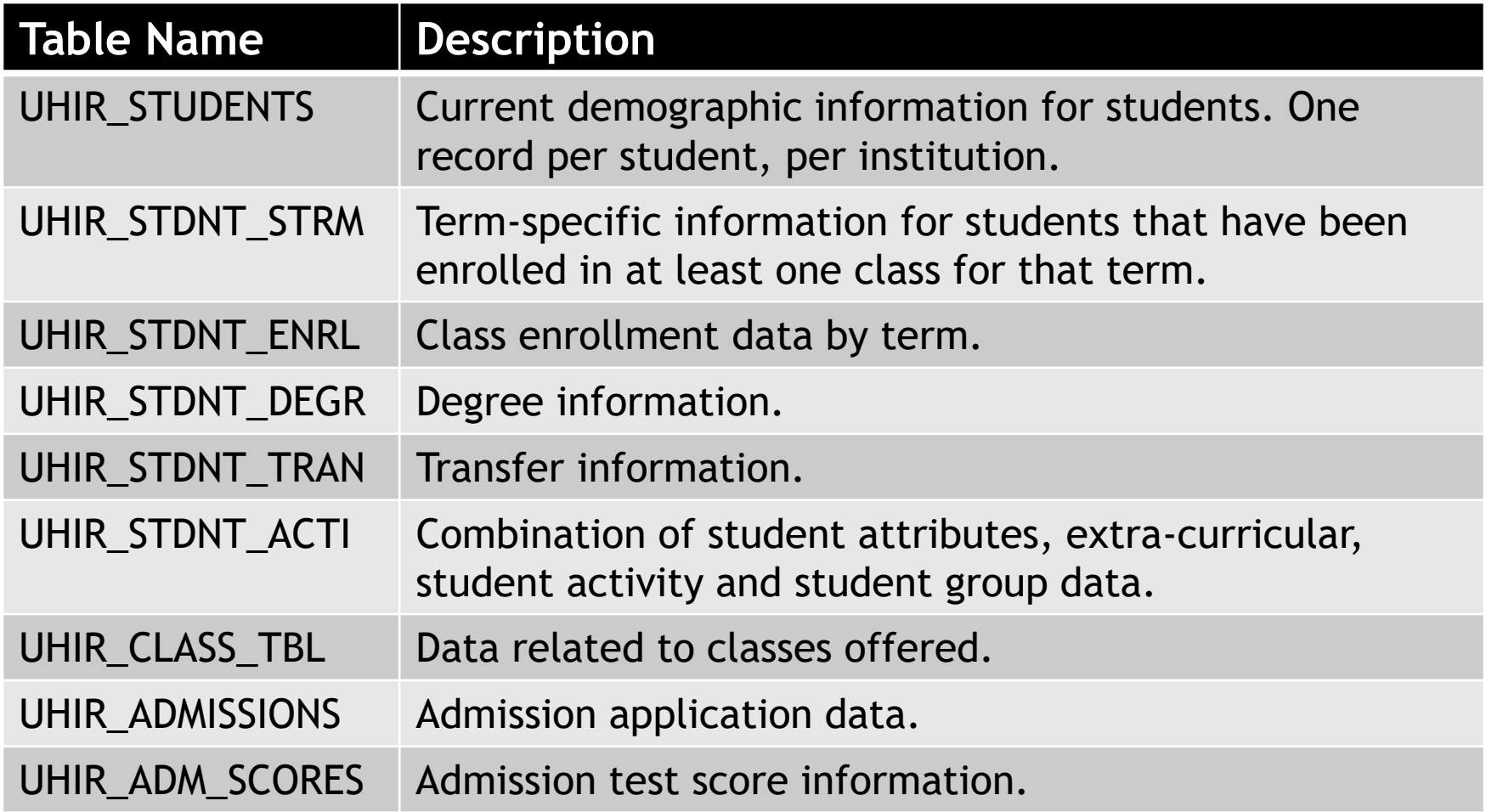

## Tables & Descriptions (cont'd)

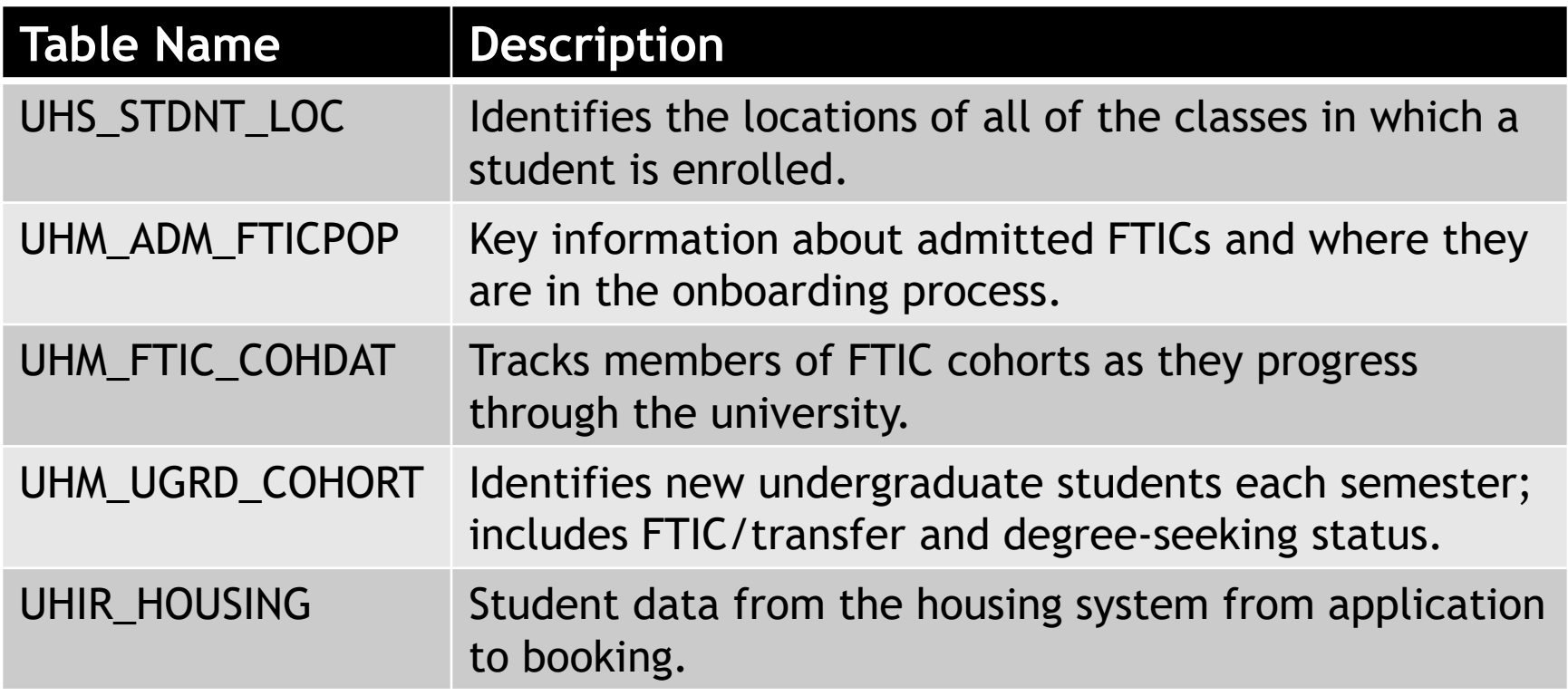

## Source Tables for UHIR\_STUDENTS

- 13 source tables
- 71 fields
	- 62 fields pulled
	- 9 derived fields

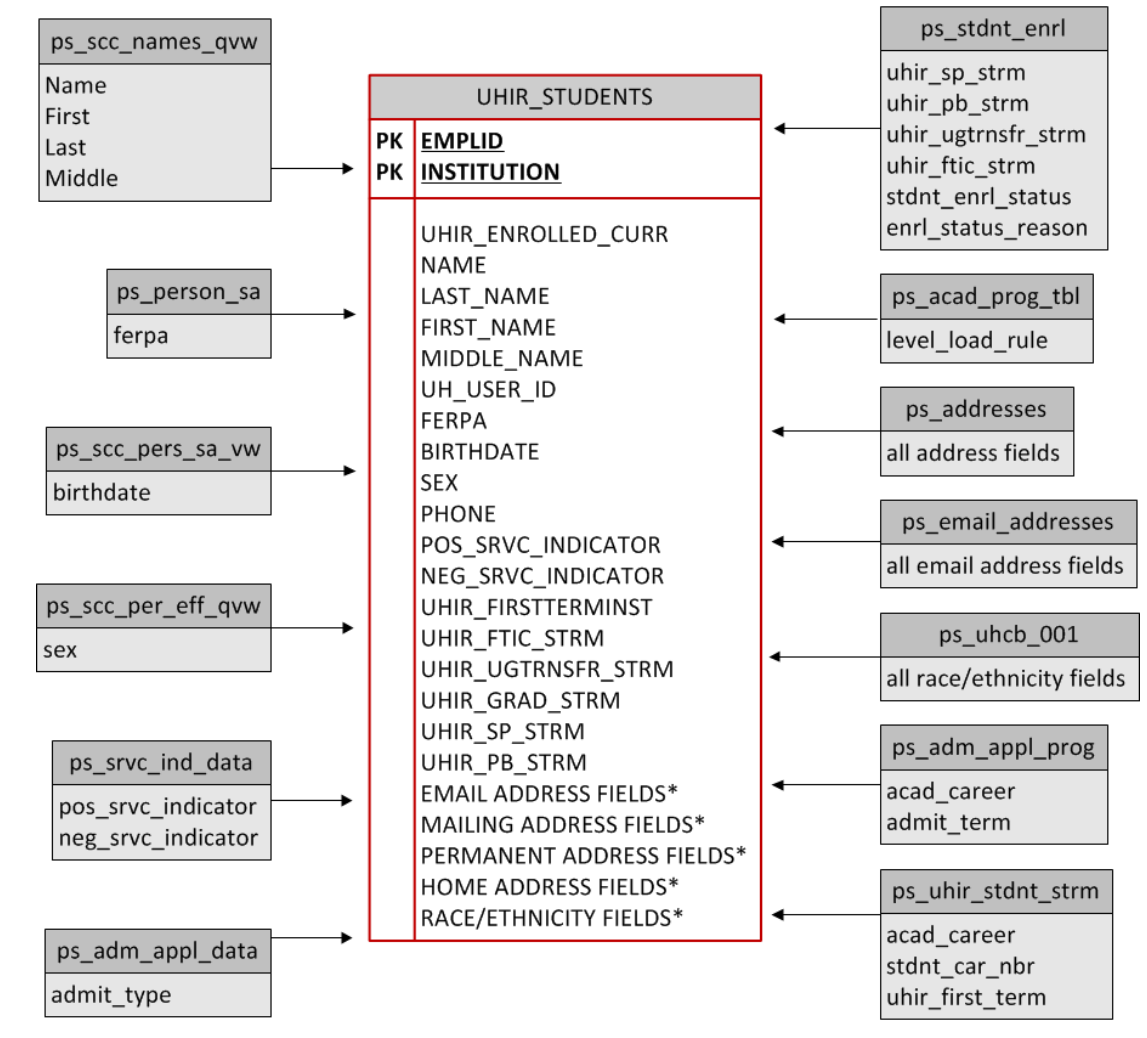

## Use of Reporting Tables

- **EXECTE:** Institutional Research
	- **Survey Reporting**
	- Data Requests
		- GPA, Hours information
		- **Enrolled students contact information**
		- Profile of admitted students: Top 10, Test Scores
- Colleges/Departments/Administration
	- Class Enrollment data for students
	- **International Applicants: Country/State/City**
	- Veteran students, Students with FERPA flag
	- **EXALGE Class Locations of enrolled students**

## Query Training

- Class Length
	- **Fifteen hours**
	- 5 consecutive days, 3 hours per day
- Participants
	- **Signup for training**
	- **Users wanting access to be able to write queries in** the PeopleSoft student module
- **Frequency** 
	- 3 times a year (spring, summer, fall)
- Uses Training Database
- Partner with Campus Solutions IT

## Query Training Outline

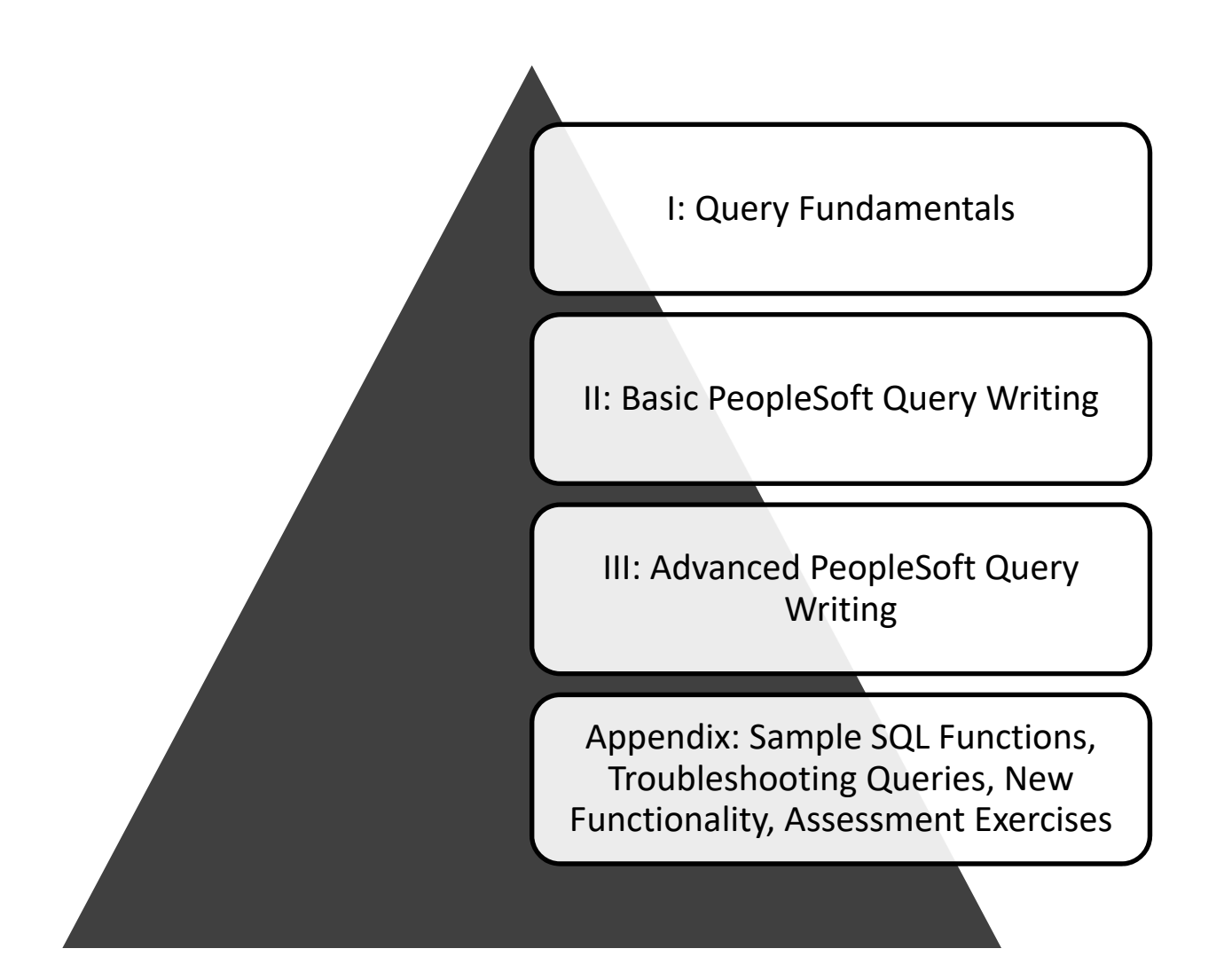

## Query Training Topics

- Overview of UHIR Reporting Tables
- Query Writing
	- **Effective Date Logic**
	- Query Methodology
	- Joins/Functions/Expressions
- Assessment Exercises

## Query Training Assessment

- Background
	- Goal: grant access to query production data
	- Needed to ensure that users understood how to accurately query data
- Format
	- 2 exercises; 1 beginner, 1 advanced
- **Grading** 
	- Correct tables/fields
	- Joins, Criteria
	- **Output formatting**
	- Expressions, functions, aggregation, etc.
	- Expected number of records returned

## Example Assessment Exercise

Provide a list that displays the EMPLID and CUM\_GPA for all students enrolled at the end of the term during Fall 2009 at UH if the student had a cumulative GPA of at least 3.0. If the student belonged to the Honors (R003) activity type, provide that additional information in a column (UHIR\_ACTIVITY\_TYPE). Also add a calculated column that combines the student's current Academic Standing code with their primary plan (with a dash in between), i.e. 'E-TELSBS'; the title of the column should be "Standing and Plan". The institution should be a run-time variable that defaults to value '00730', having a lookup against master table 'INSTITUTION\_TBL' and having custom heading text that says "Enter the institution". Sort the data by activity type, then by student ID.

**Tip: You should receive 18,144 rows of data.** 

### PeopleSoft Campus Solutions Security Form

- **Online form after passing assessment**
- **Select Query Create access**
- **EXA** IR queue for approval

# Query Tool Demonstration

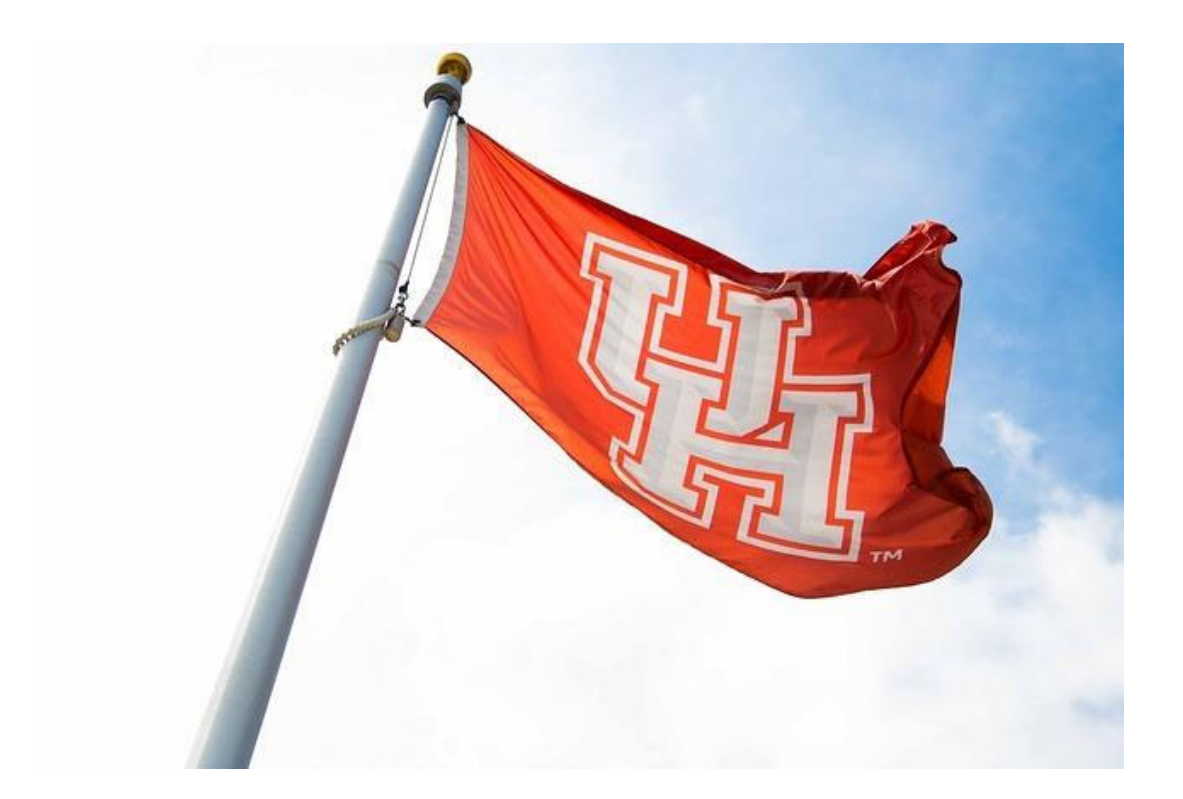

## **Thank you!!**

Dr. Susan Moreno San Susan Moreno Susan Moreno Susan Susan Susan Susan Susan Susan Susan Susan Susan Susan Susa

Vyas Krishnamurthy vkrishnamurthy@uh.edu

 $\mathsf Q$ 

### ِ∖ٍ<br>Query Manager

Enter any information you have and click Search. Leave fields blank for a list of all values.

#### Find an Existing Query | Create New Query

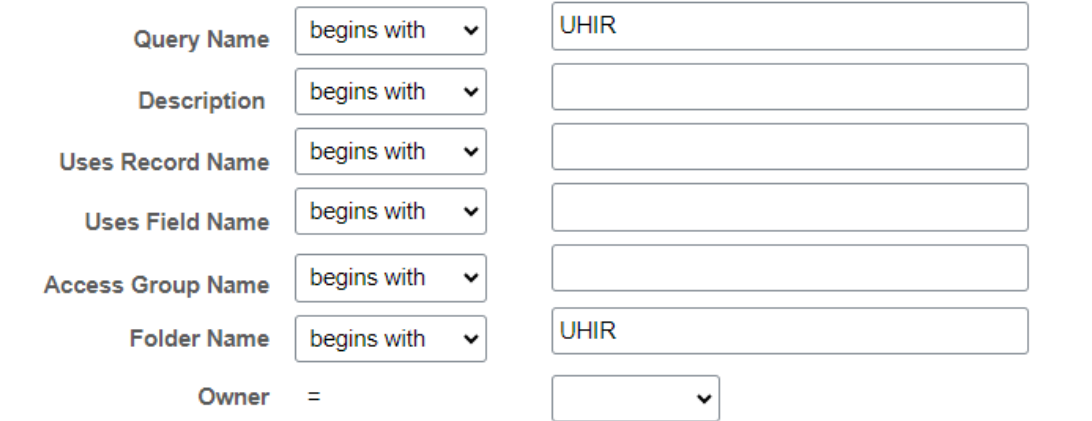

When using the IN or BETWEEN operators, enter comma separated values without quotes. i.e. JOB,EMPLOYEE,JRNL\_LN.

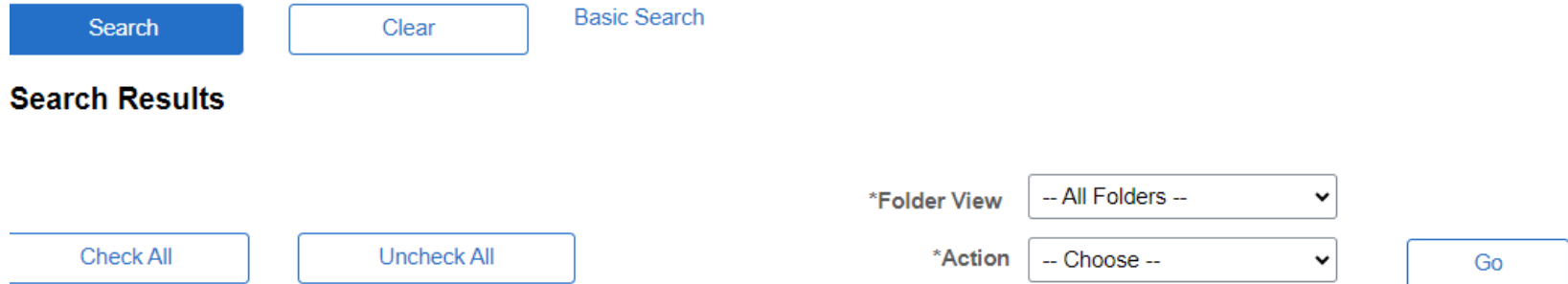

### UNIVERSITY of **HOUSTON** | INSTITUTIONAL RESEARCH

#### < Records

#### Query  $\overline{\mathbb{E}_{\mathbf{F}}}$  $\hbox{\tt Q}$ K. 1-30 of 35  $\mathbf{r}$  $\blacktriangleright$  | View All  $\checkmark$ **Run to Run to Run to Descr** Folder Edit **Schedule Query Name** Owner **Definitional References Select HTML Excel XML HTML XML**  $\Box$ UHIR\_ADMISSIONS\_BIOE\_BIOCHMB Admissions Data By Group Public **UHIR** Edit Excel Schedule Lookup References -h  $\Box$ UHIR\_ADMISSIONS\_BY\_GROUP **UHIR** Edit **HTML XML** Schedule Public Excel **Lookup References** Admissions Data By Group UHIR\_ADMISSIONS\_BY\_GROUPDAWNEL **UHIR** Edit **HTML XML**  $\Box$ Admissions Data By Group Public Excel Schedule Lookup References  $\Box$ UHIR\_ADMISSIONS\_BY\_GROUP\_ARL Public **UHIR** Edit **HTML** Excel **XML** Lookup References Admissions Data By Group Schedule  $\Box$ UHIR\_ADMISSIONS\_BY\_GROUP\_BB201 Admissions Data By Group Public **UHIR** Edit **HTML** Excel **XML** Schedule Lookup References  $\Box$ UHIR\_ADMISSIONS\_BY\_GROUP\_EKA Admissions Data By Group Public **UHIR** Edit **HTML** Excel **XML** Schedule Lookup References  $\Box$ UHIR\_ADMISSIONS\_BY\_GROUP\_FTICS Admissions Data By Group Public **UHIR** Edit **HTML** Excel **XML** Schedule Lookup References  $\Box$ UHIR\_ADMISSIONS\_BY\_GROUP\_GRE Gre Scores Only By Group Public **UHIR** Edit **HTML** Excel **XML** Schedule Lookup References  $\Box$ **XML** UHIR\_ADMISSIONS\_BY\_GROUP\_ID Admissions Data By ID List Public **UHIR** Edit **HTML** Excel Schedule Lookup References **UHIR HTML XML**  $\Box$ UHIR\_ADMISSIONS\_BY\_GROUP\_ORG Admissions Data By Group/Org Public Edit Excel Schedule Lookup References  $\Box$ UHIR\_ADMISSIONS\_BY\_GROUP\_VER2 Public **UHIR** Edit **HTML XML** Schedule Lookup References Admissions Data By Group Excel **XML**  $\Box$ UHIR\_ADMISSIONS\_BY\_GRP\_EKA\_PRS Public UHIR Edit **HTML** Lookup References Admissions Data By Group Excel Schedule

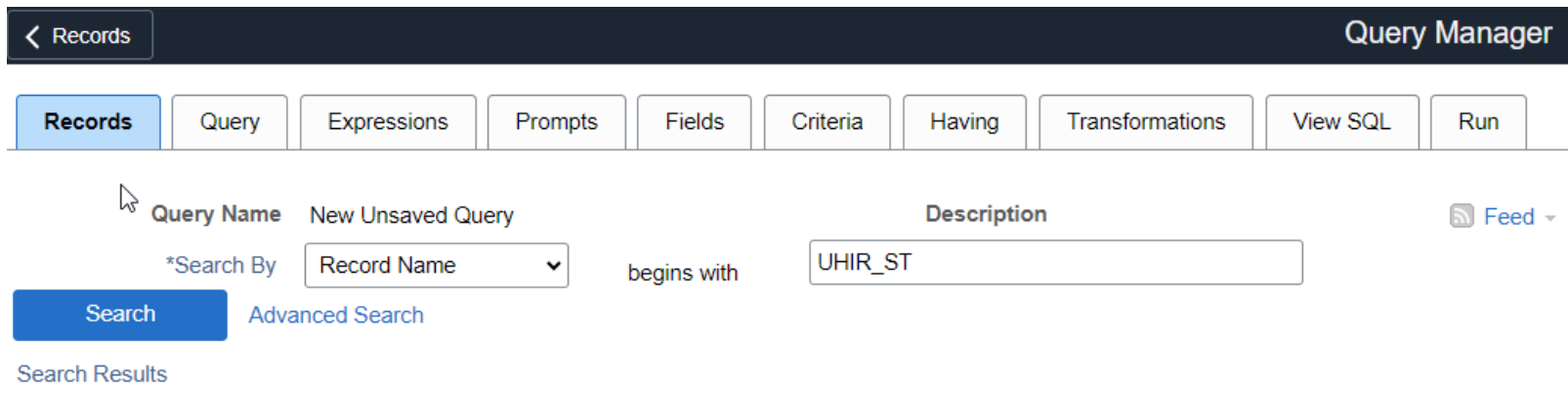

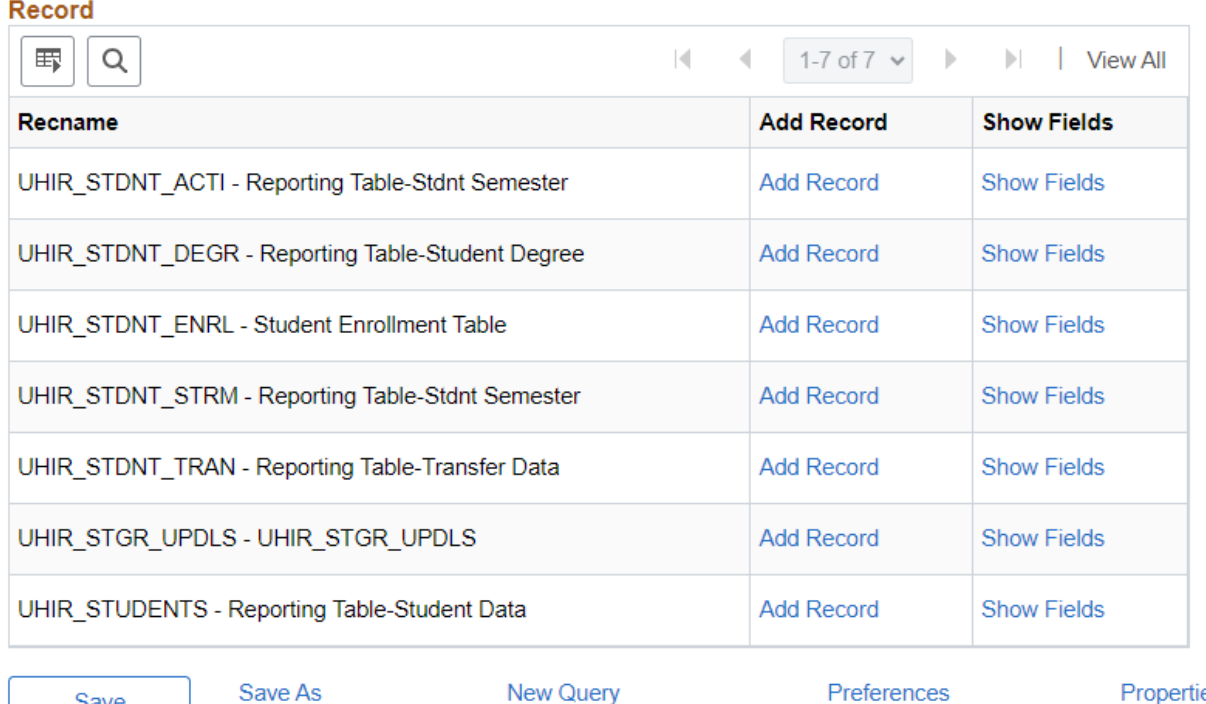

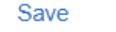

Publish as Feed

Publish as Pivot Grid

Properties

New Union

#### **Query Manager**

#### $\langle$  Records

Fields for record UHIR\_STDNT\_STRM - Reporting Table-Stdnt Semester:

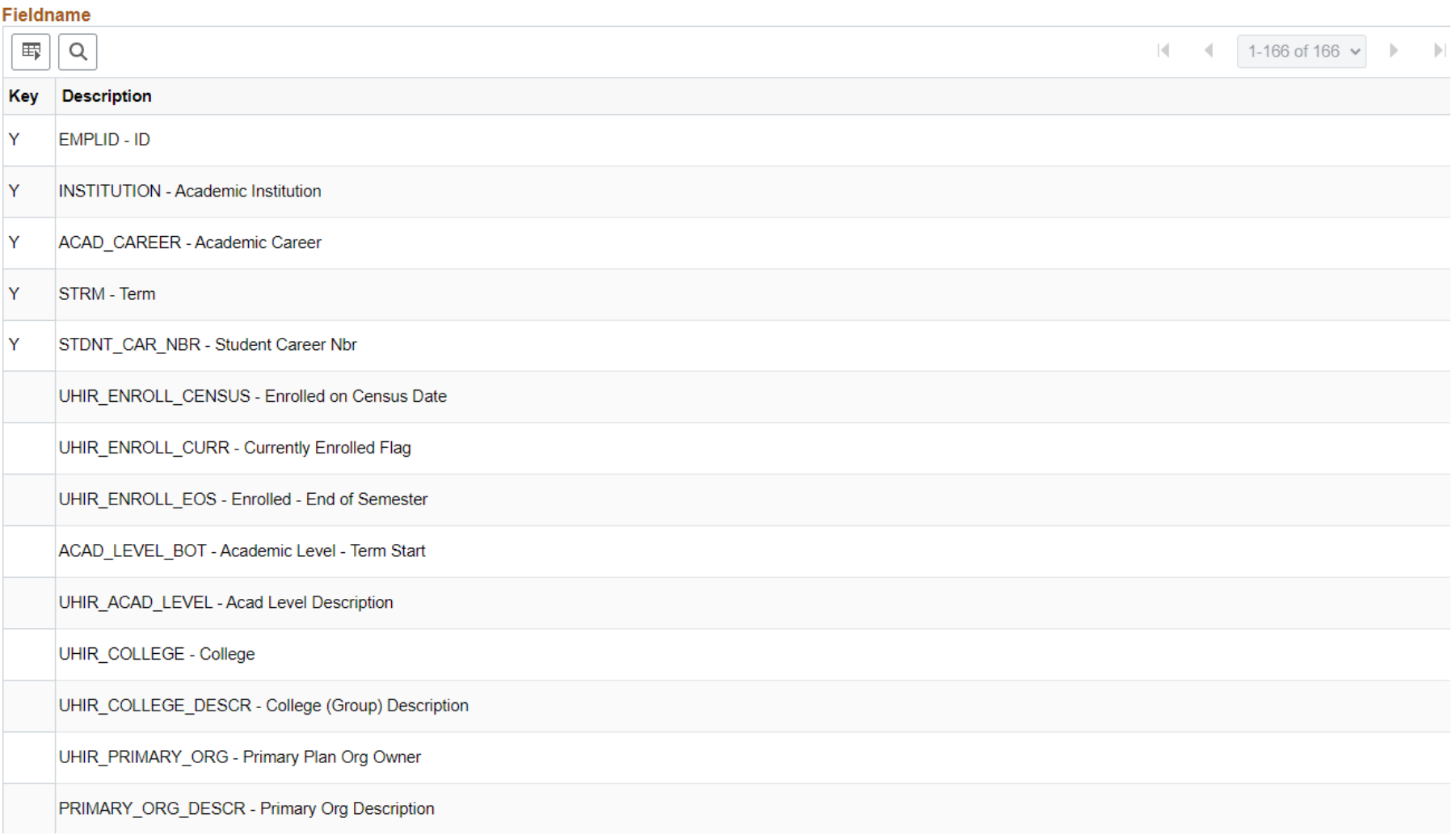

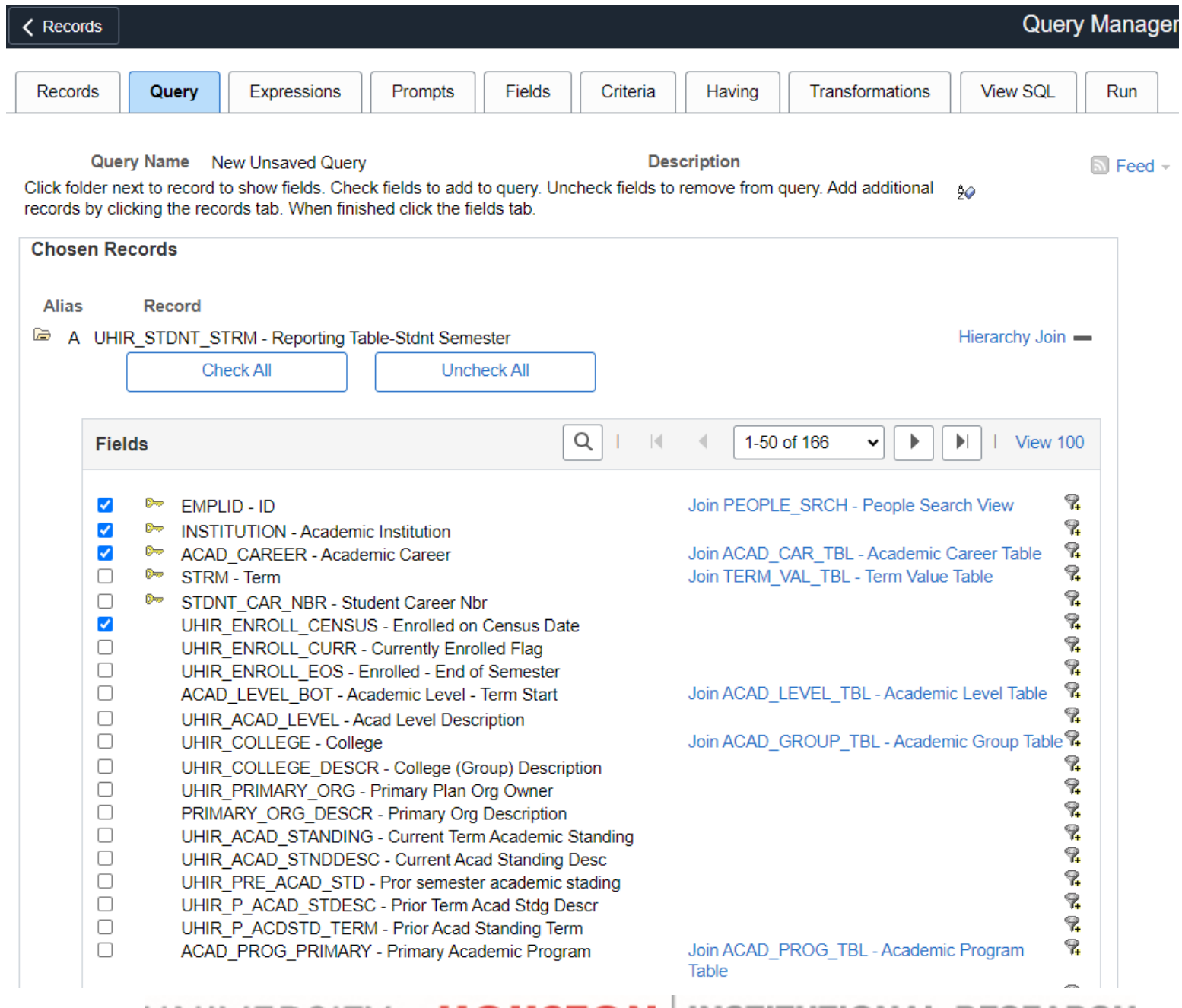

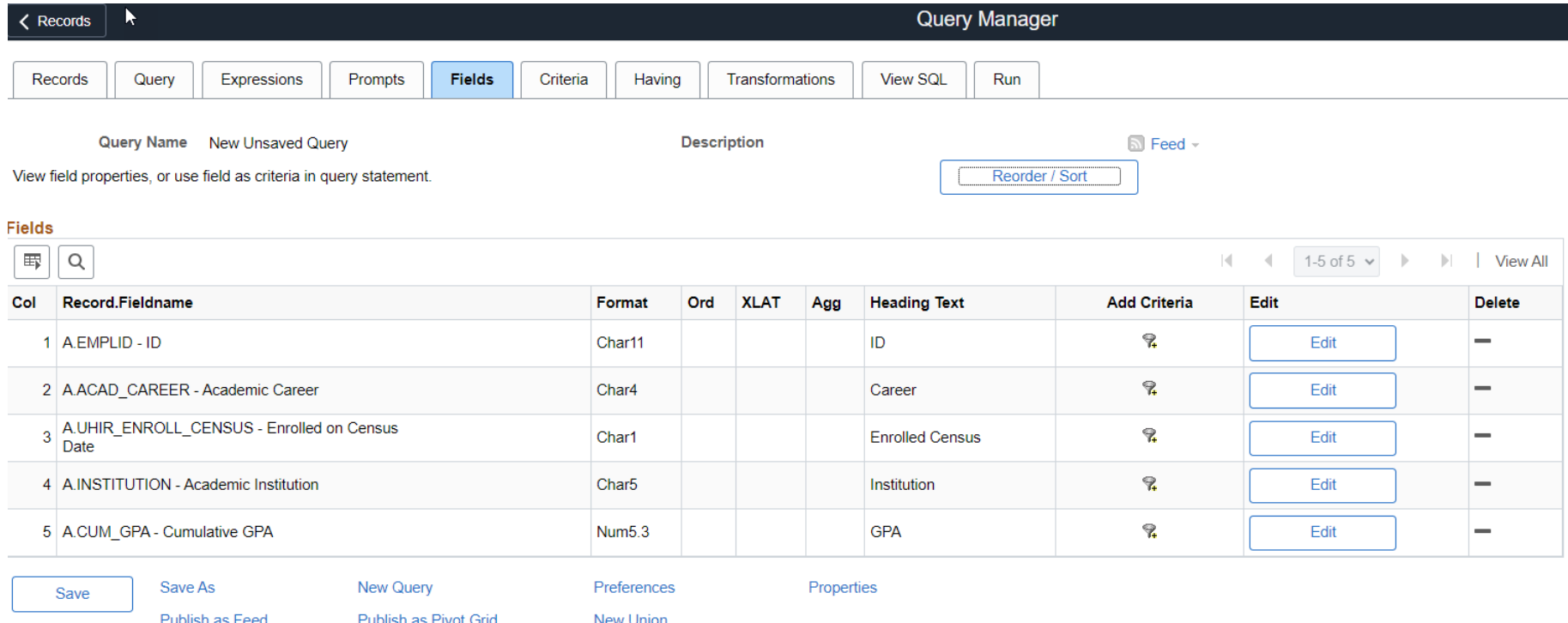

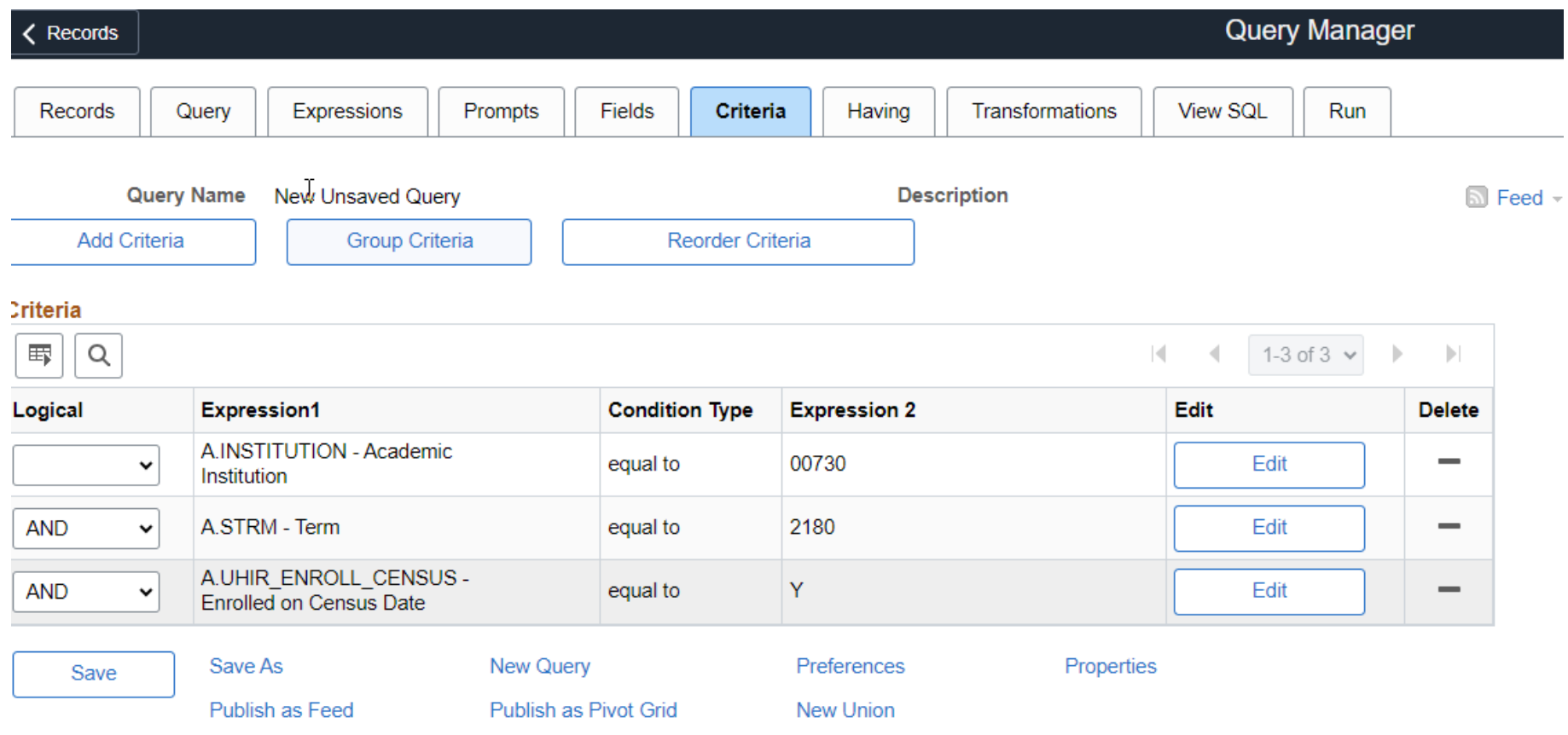

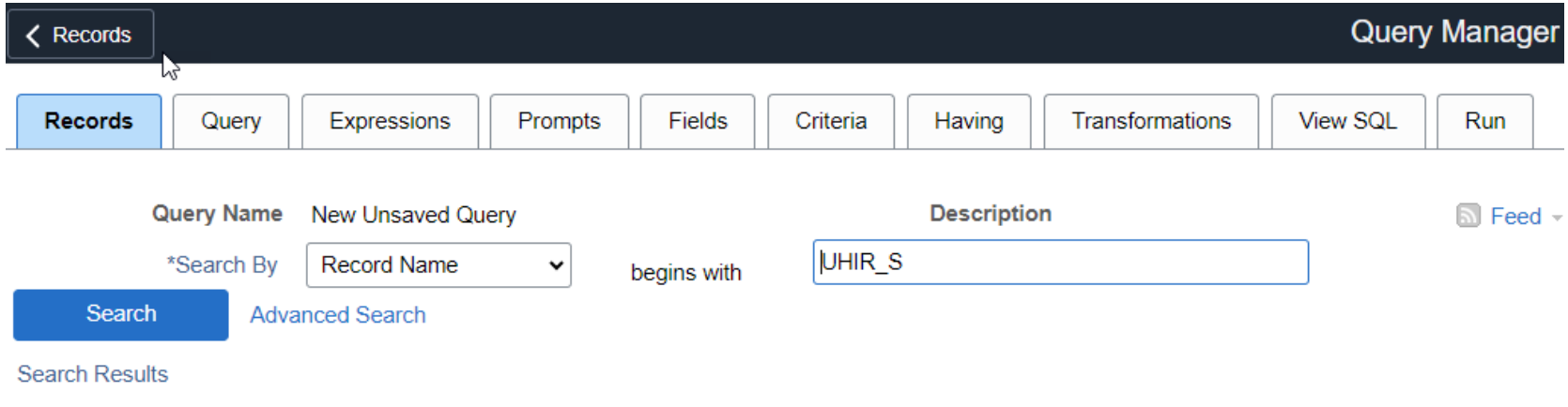

#### Record

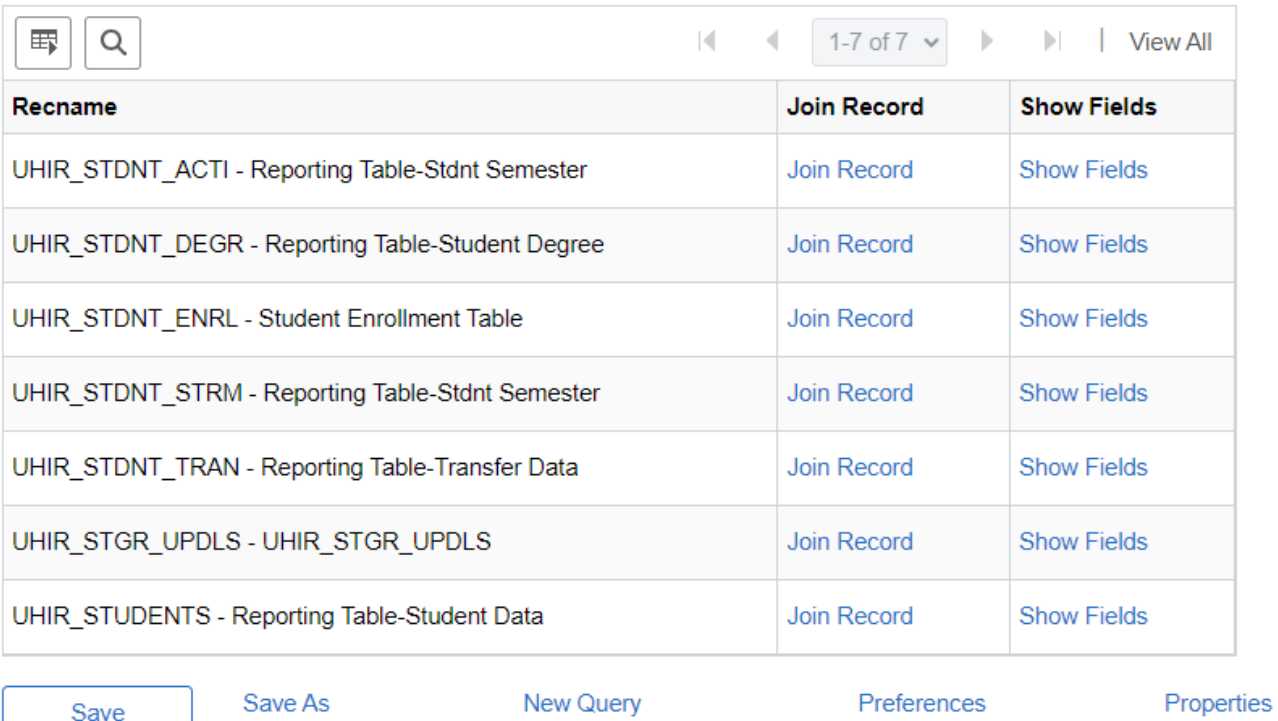

Save

Publish as Feed

Publish as Pivot Grid

New Union

Select join type and then record to join with UHIR\_STUDENTS - Reporting Table-Student Data.

#### Join Type

- Join to filter and get additional fields (Standard Join)
- $\circ$  Join to get additional fields only (Left outer join)

#### **Join Record**

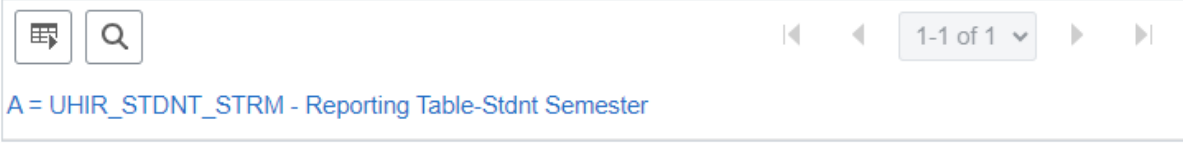

#### **Auto Join Criteria**

Query has detected the join conditions shown below.

Use the checkboxes to unselect the criteria that you do not want to add to the query and click add criteria when done. The criteria added can always be modified later using the criteria tab.

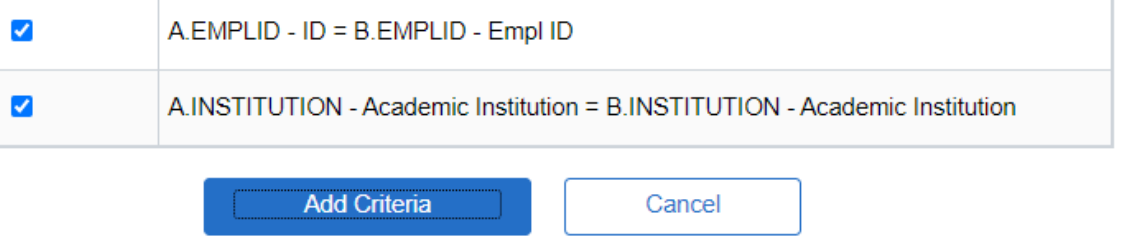

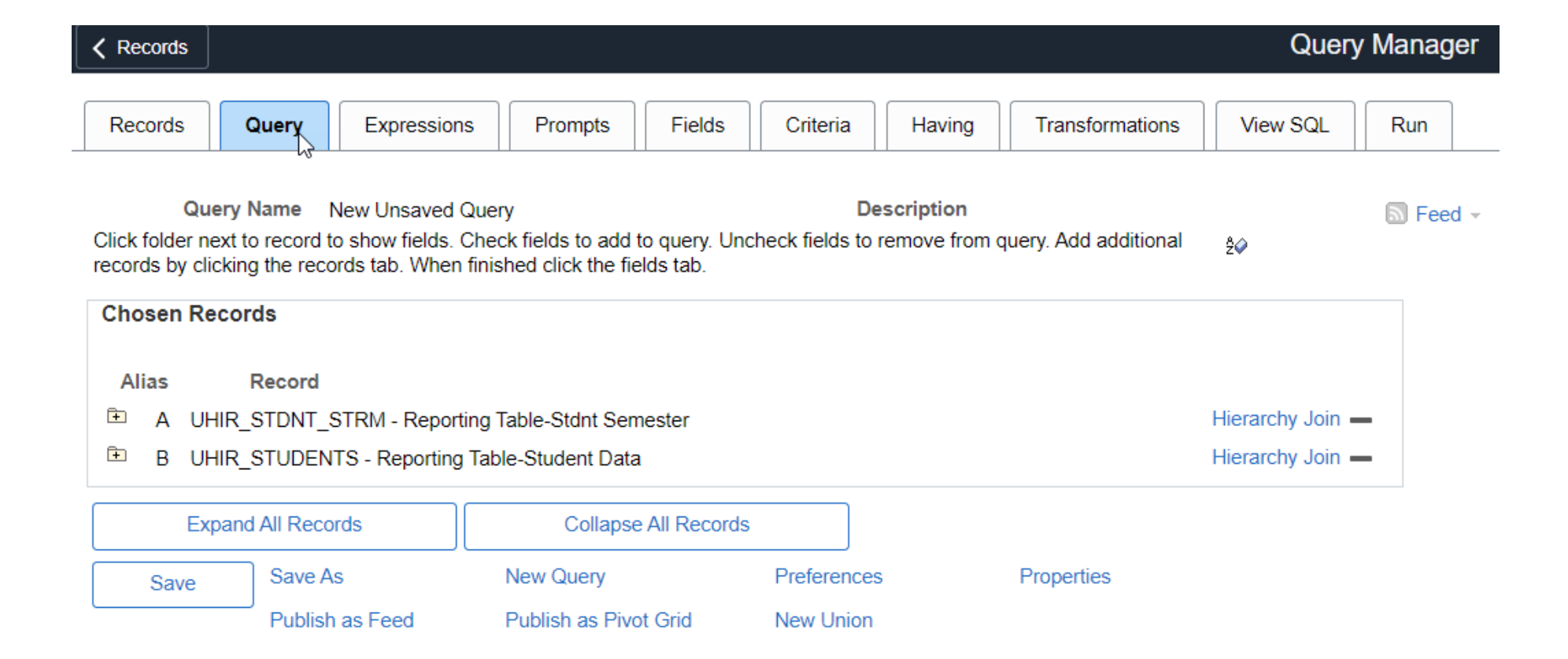

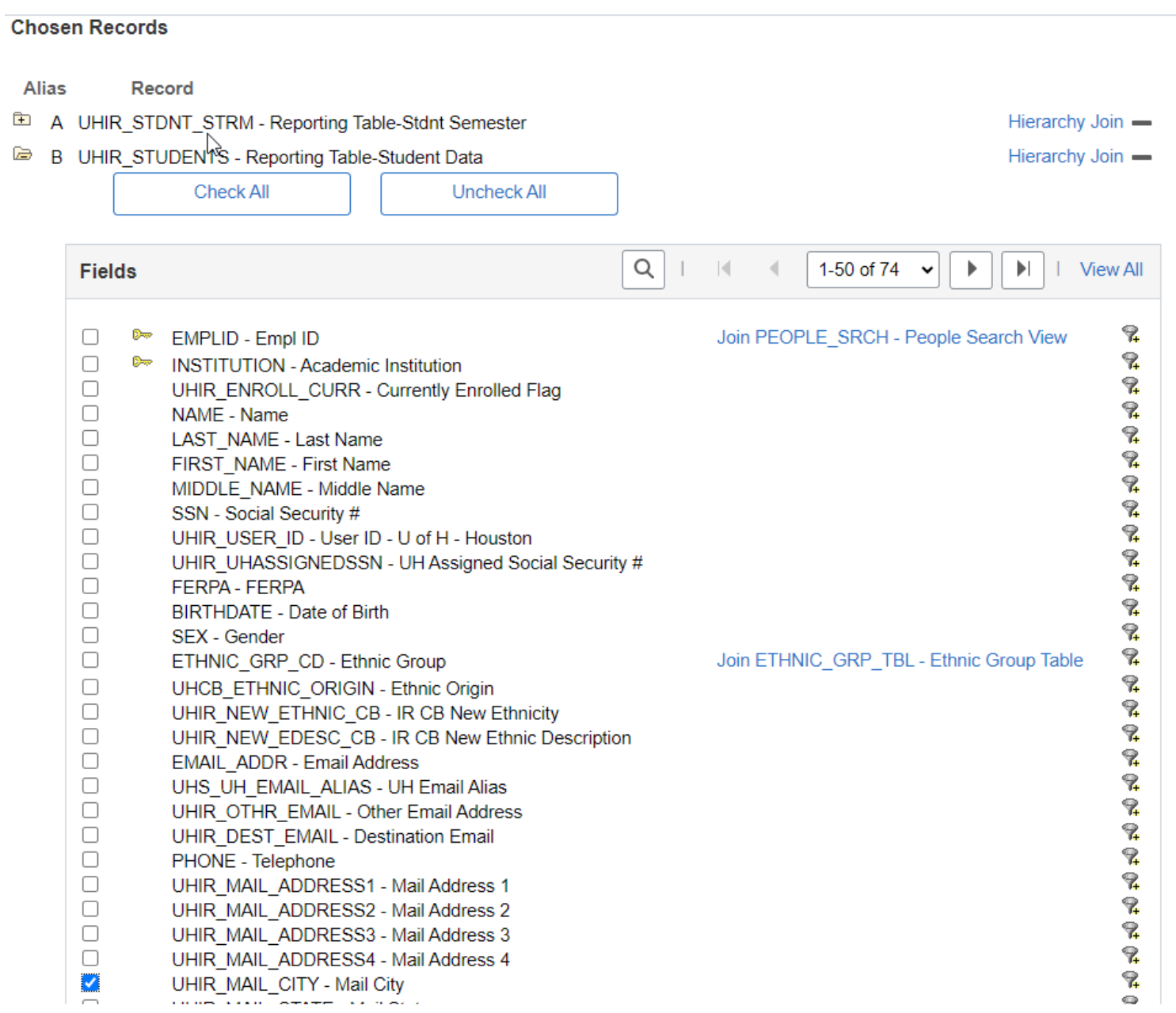

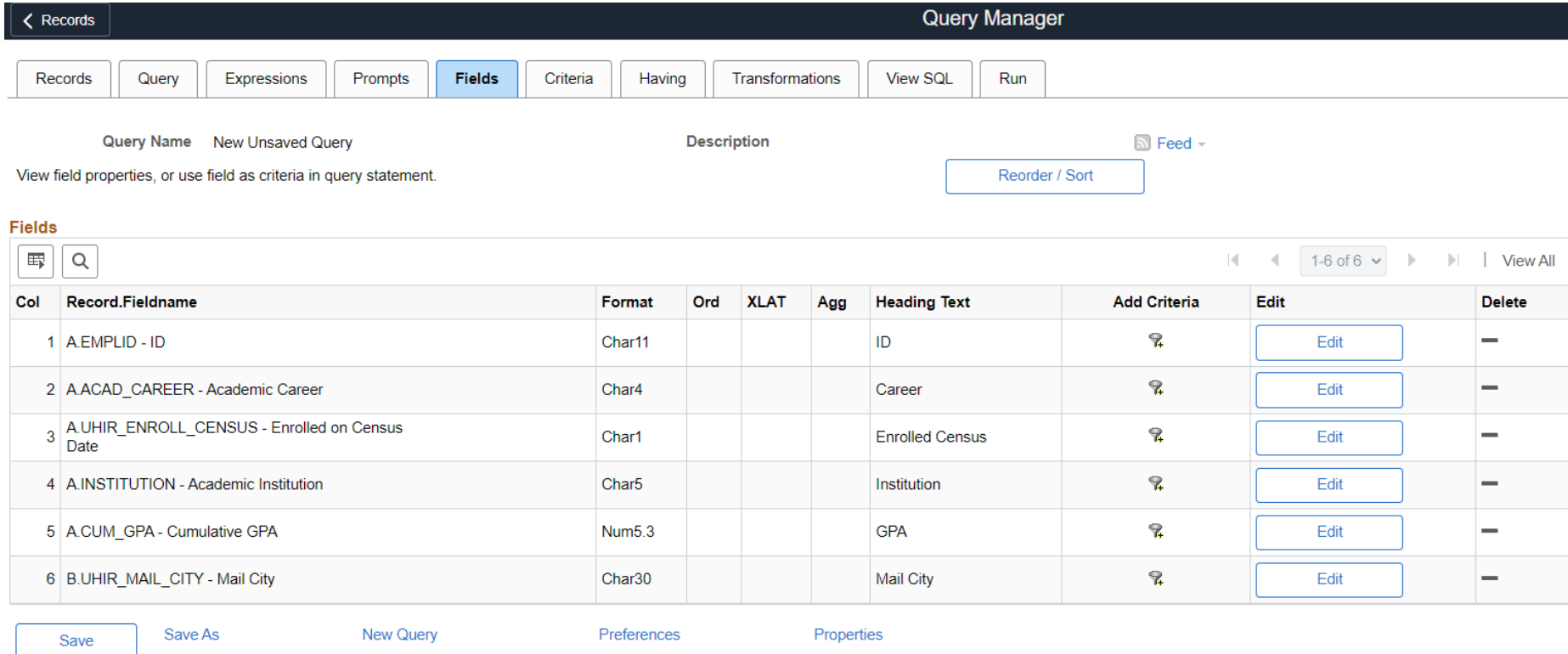

Publish as Feed

Publish as Pivot Grid

New Union

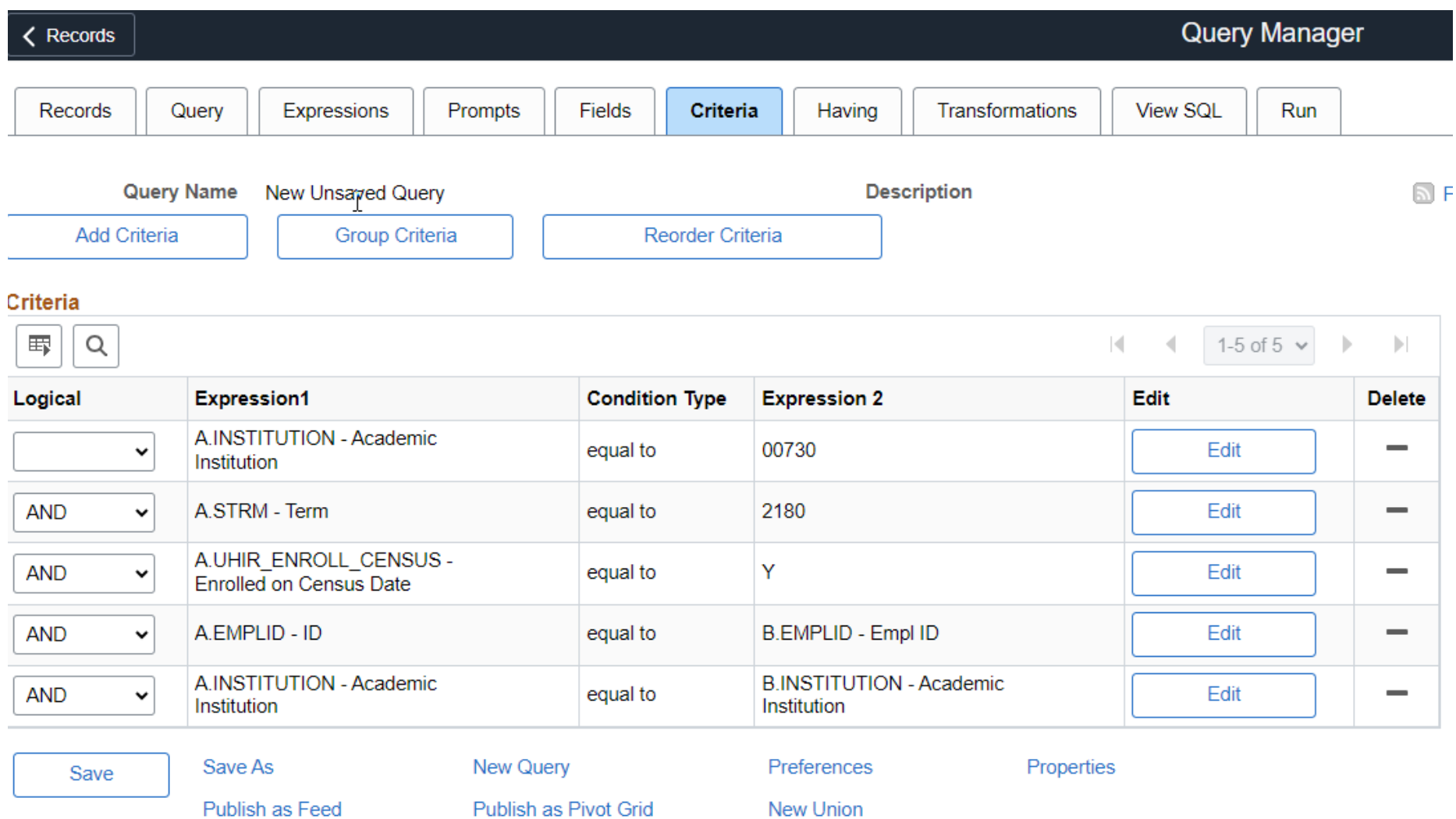

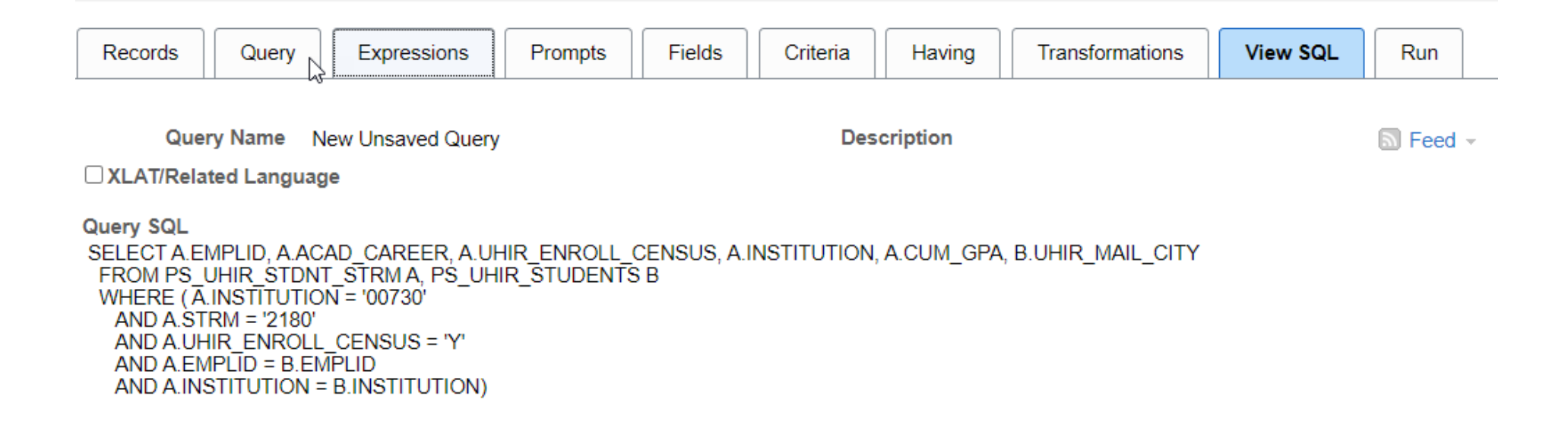

#### $\zeta$  Records

#### Enter a name to save this query as:

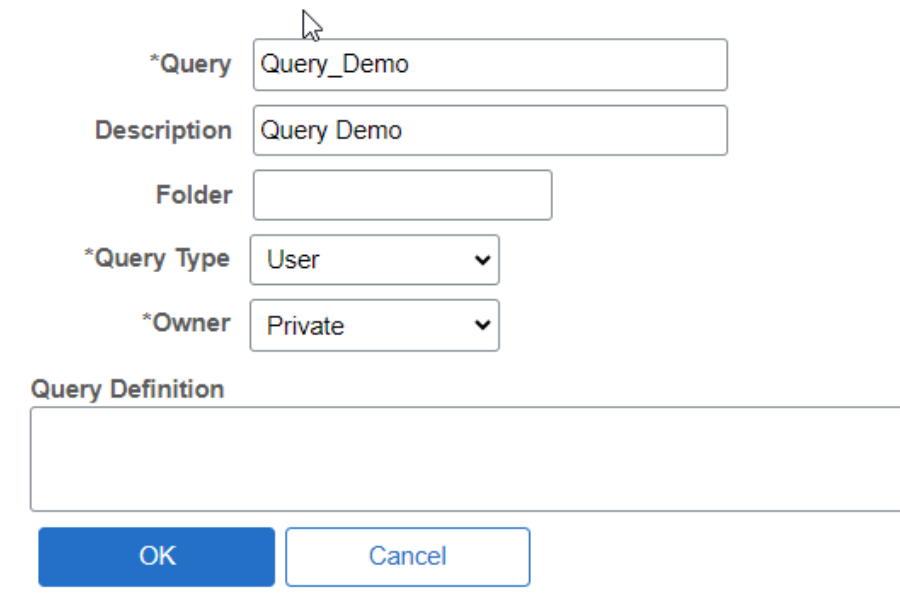

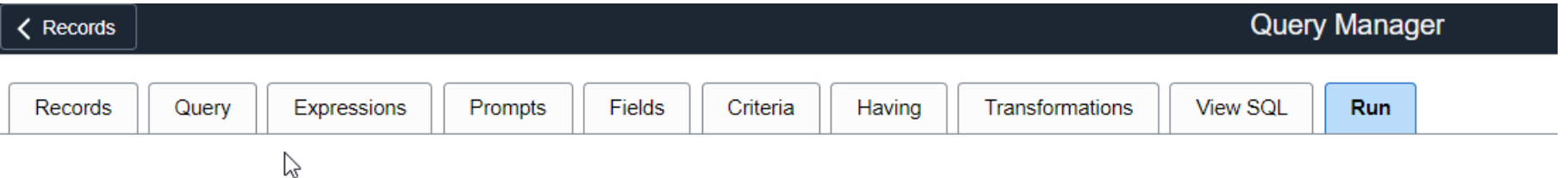

View All | Rerun Query | Download to Excel | Download to XML

First 1-100 of 46681

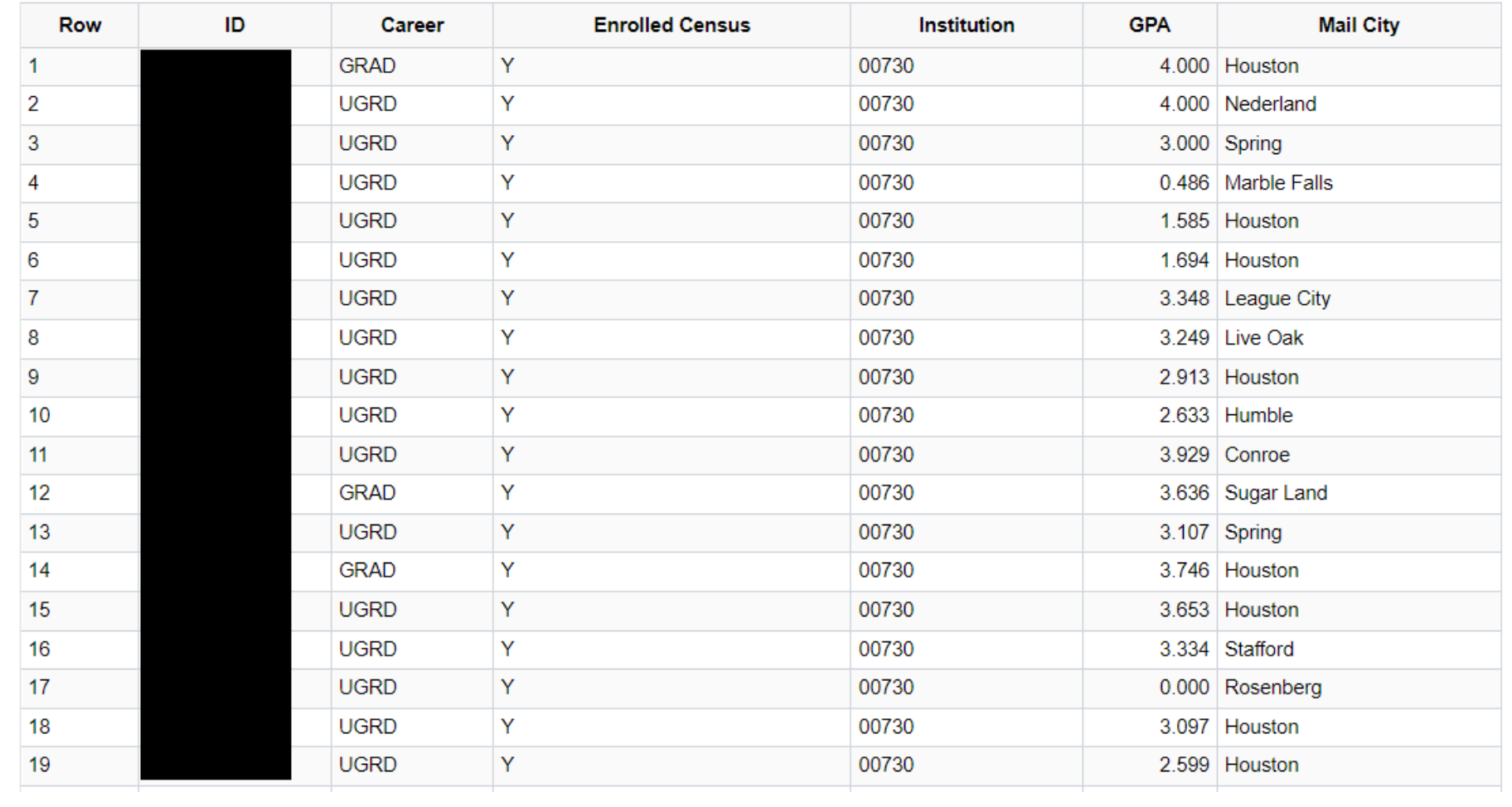